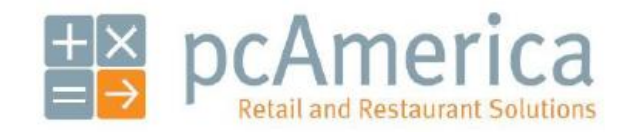

*One Blue Hill Plaza, 16th Floor, PO Box 1546 Pearl River, NY 10965 1-800-PC-AMERICA, 1-800-722-6374 (Voice) 845-920-0800 (Fax) 845-920-0880*

# **Installing and Using the Cognitive Barcode Blast Advantage LX Label Printer**

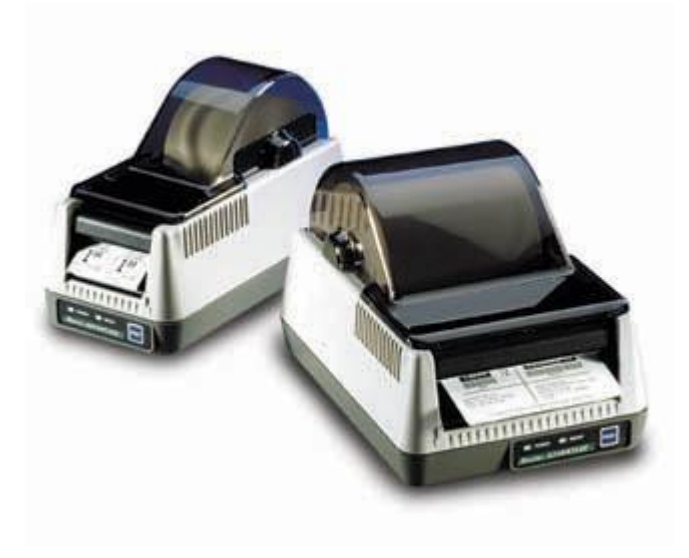

Cash Register Express or Restaurant Pro Express is now compatible with the Cognitive Barcode Blaster Advantage LX Label Printer. This document detailed how to install the necessary drivers, configure the printer to work properly the CRE/RPE, and finally how to print barcodes using Barcode Express. This is not a tutorial on how to use Barcode Express.

#### **Creating a Generic/Text Only driver**

Note: There are no drivers needed to install the Barcode Blaster Advantage. We will then plug the printer into a power outlet and the computer and turn it on before following these steps.

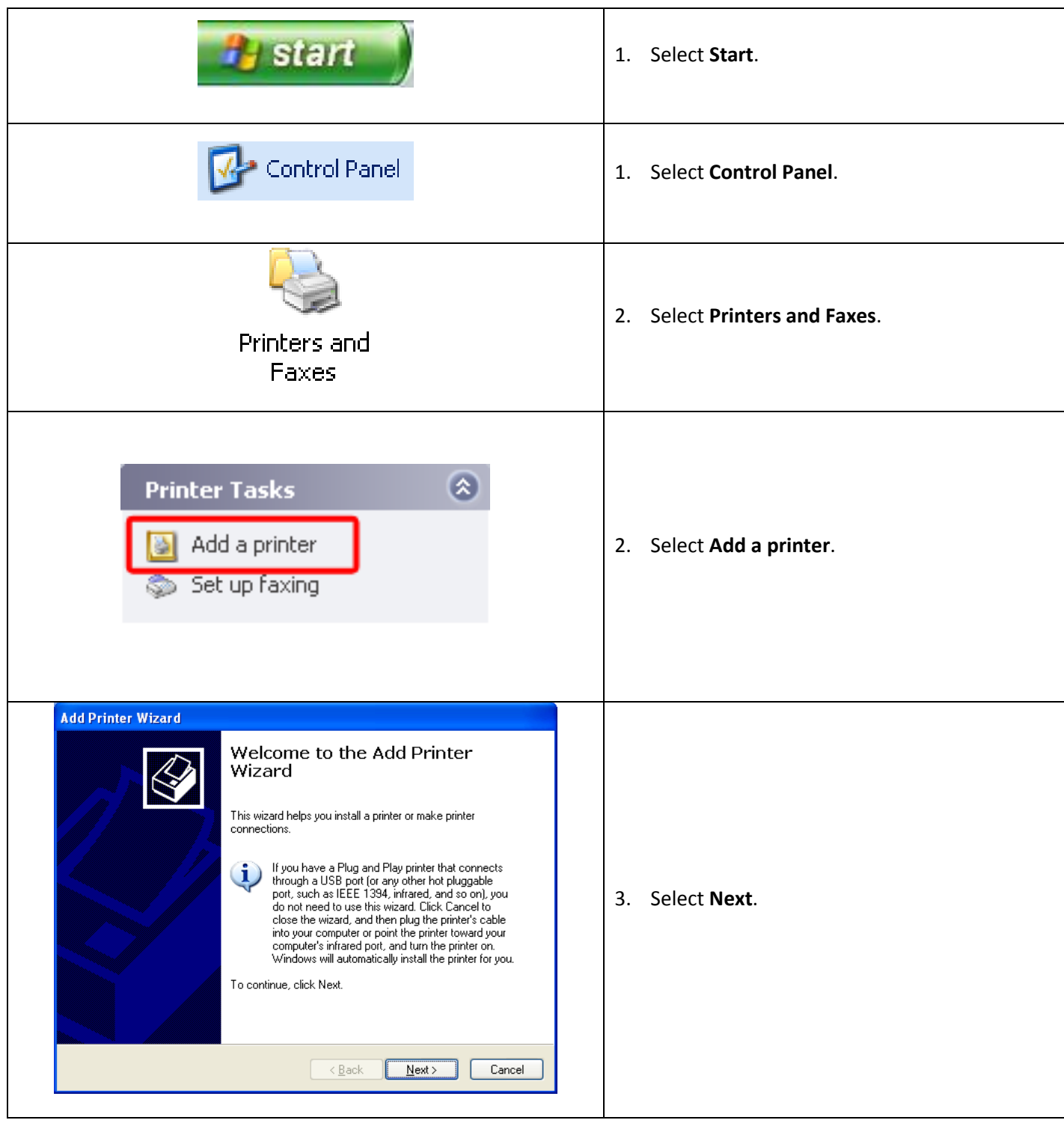

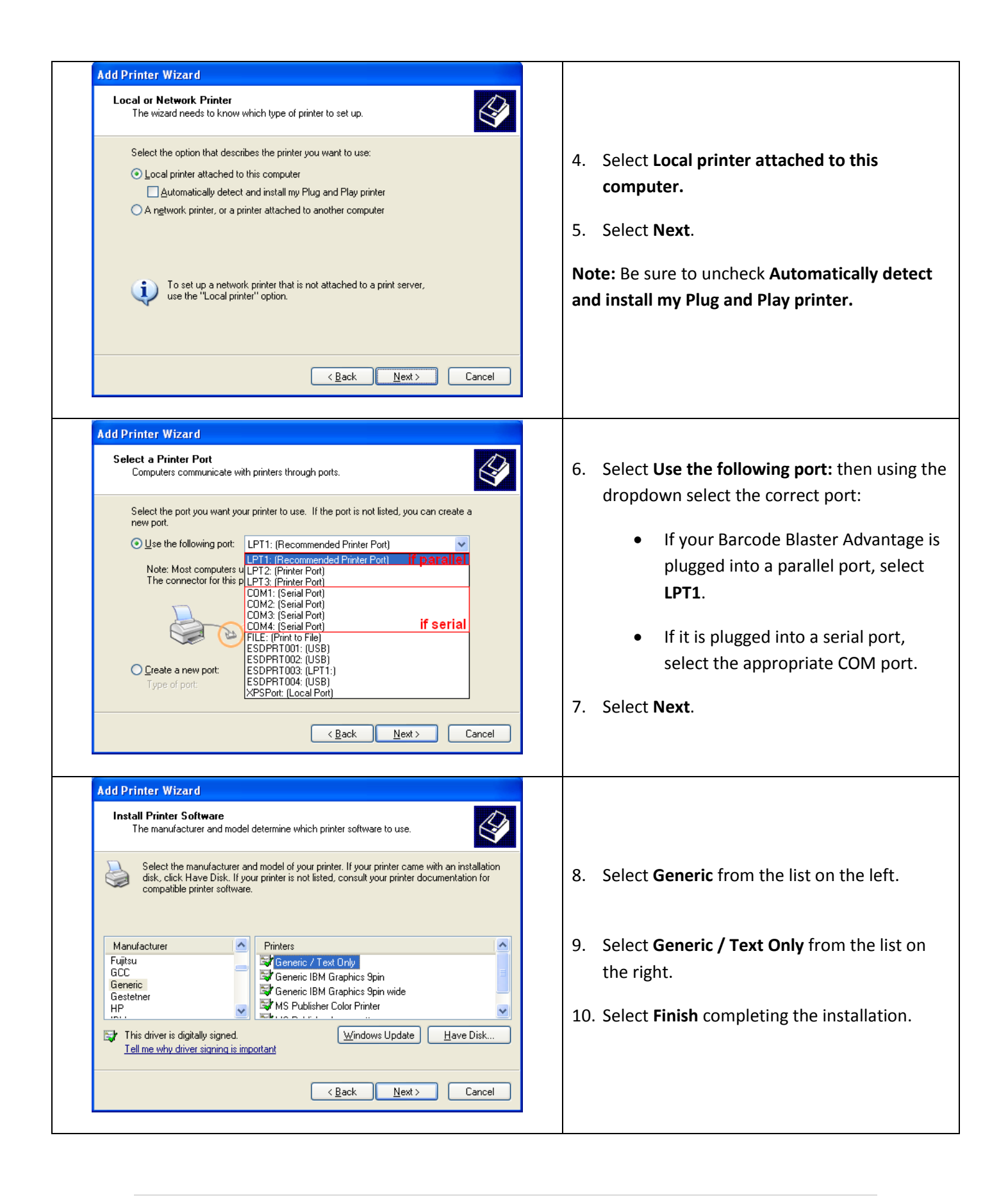

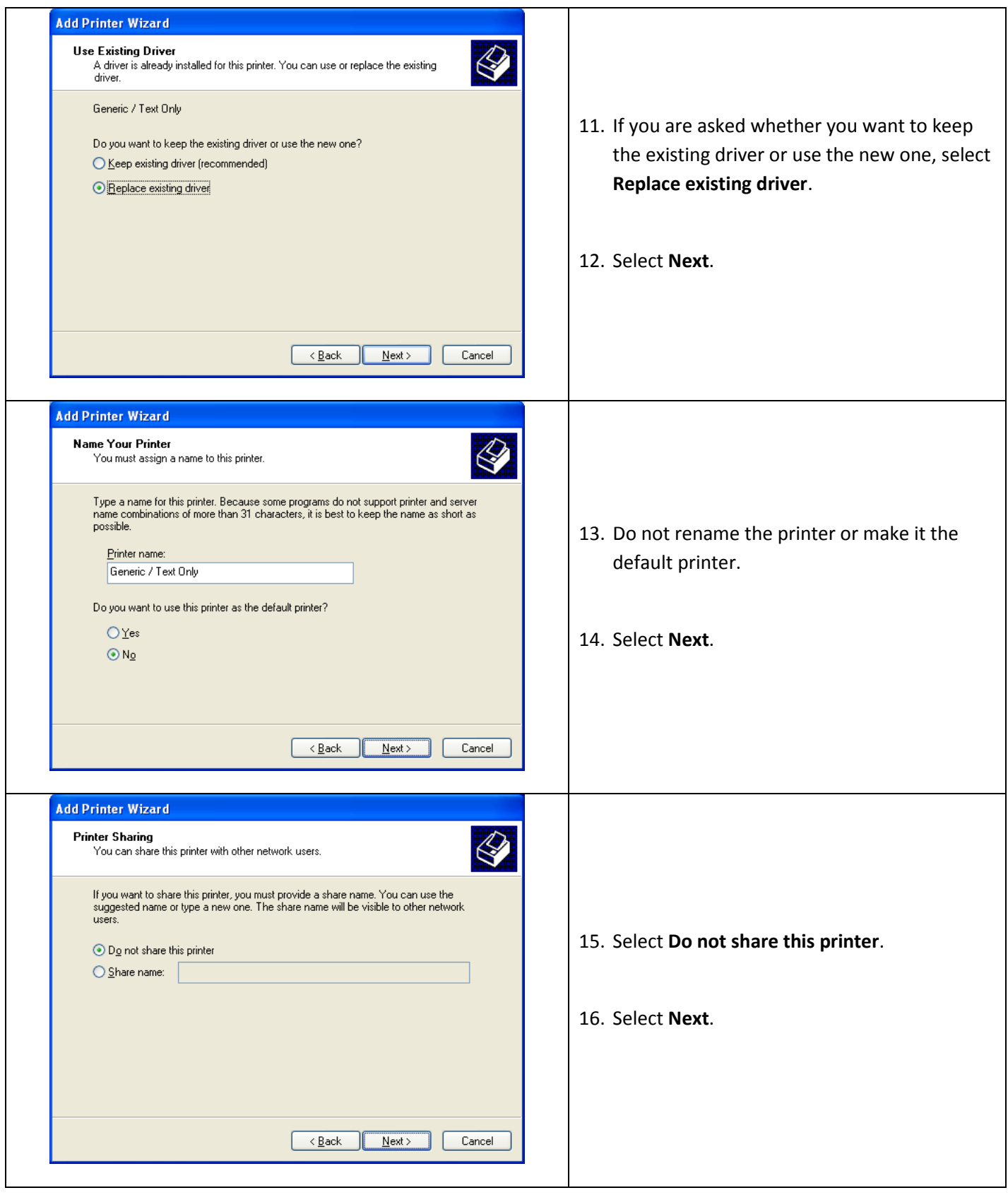

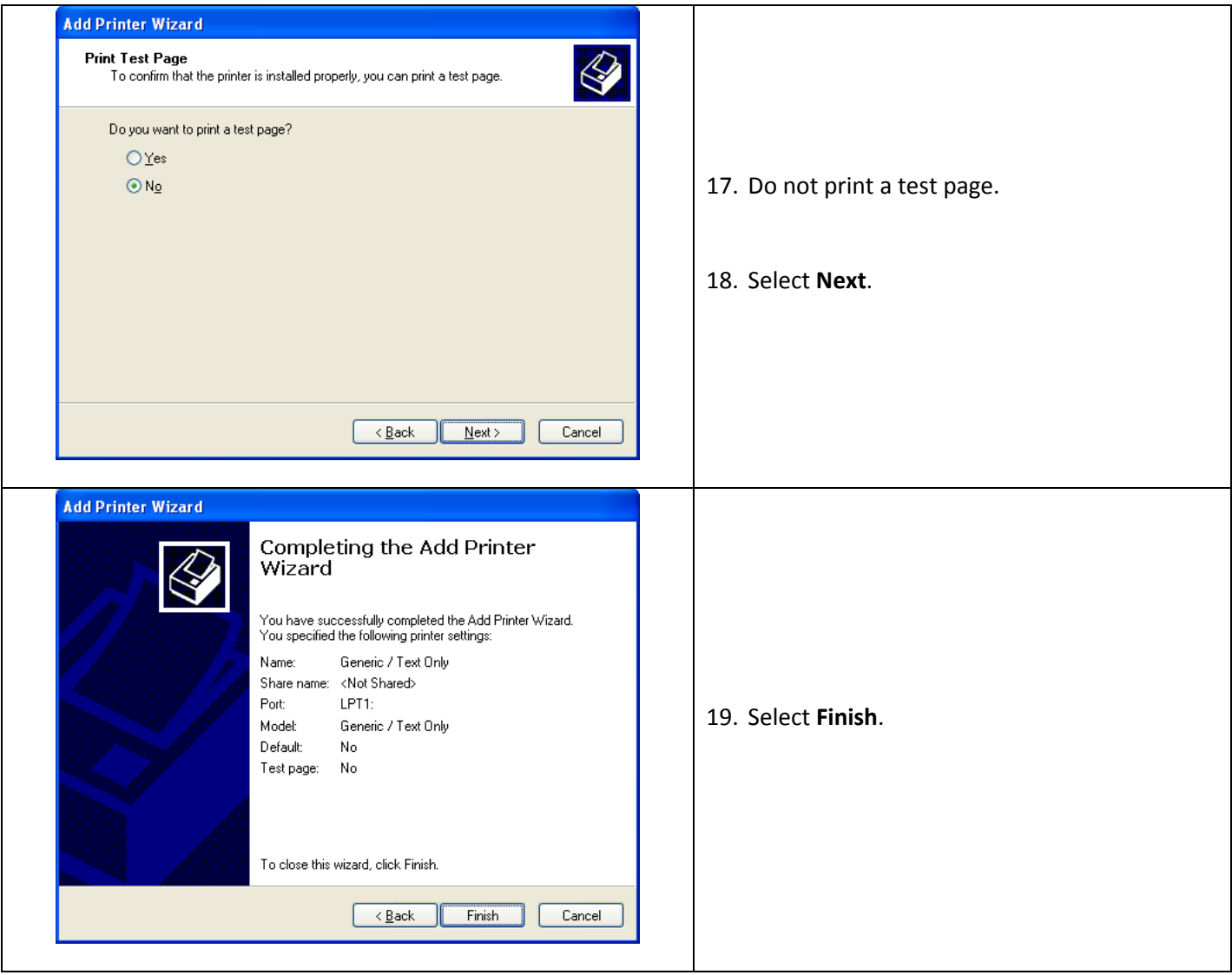

## **Configuring CRE/RPE to work with the Barcode Blaster Advantage**

Start CRE/RPE, select **Manager**, provide the requested credentials, and follow these steps.

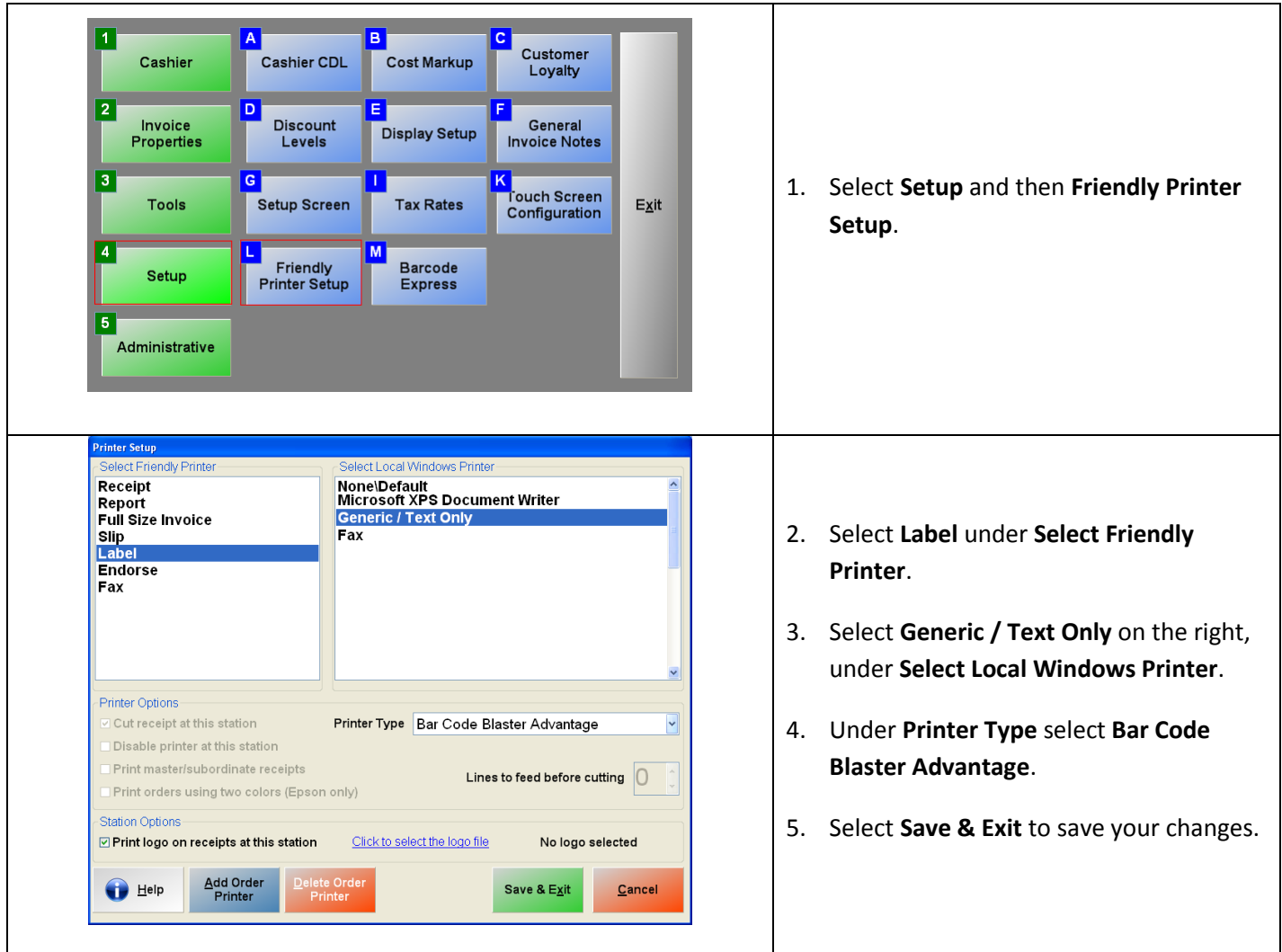

## **Printing barcodes with Barcode Express**

These steps continue where the steps from the previous section left off.

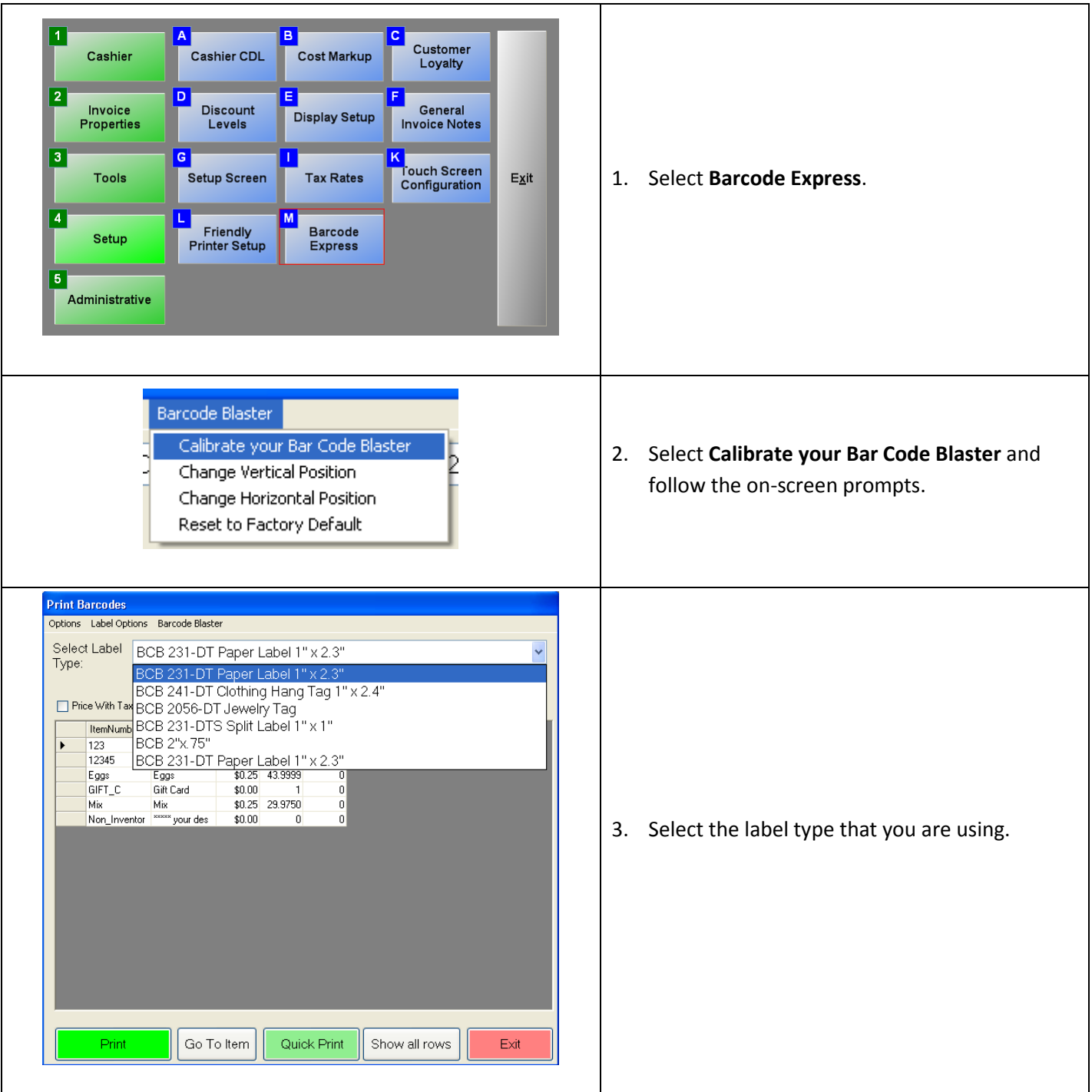

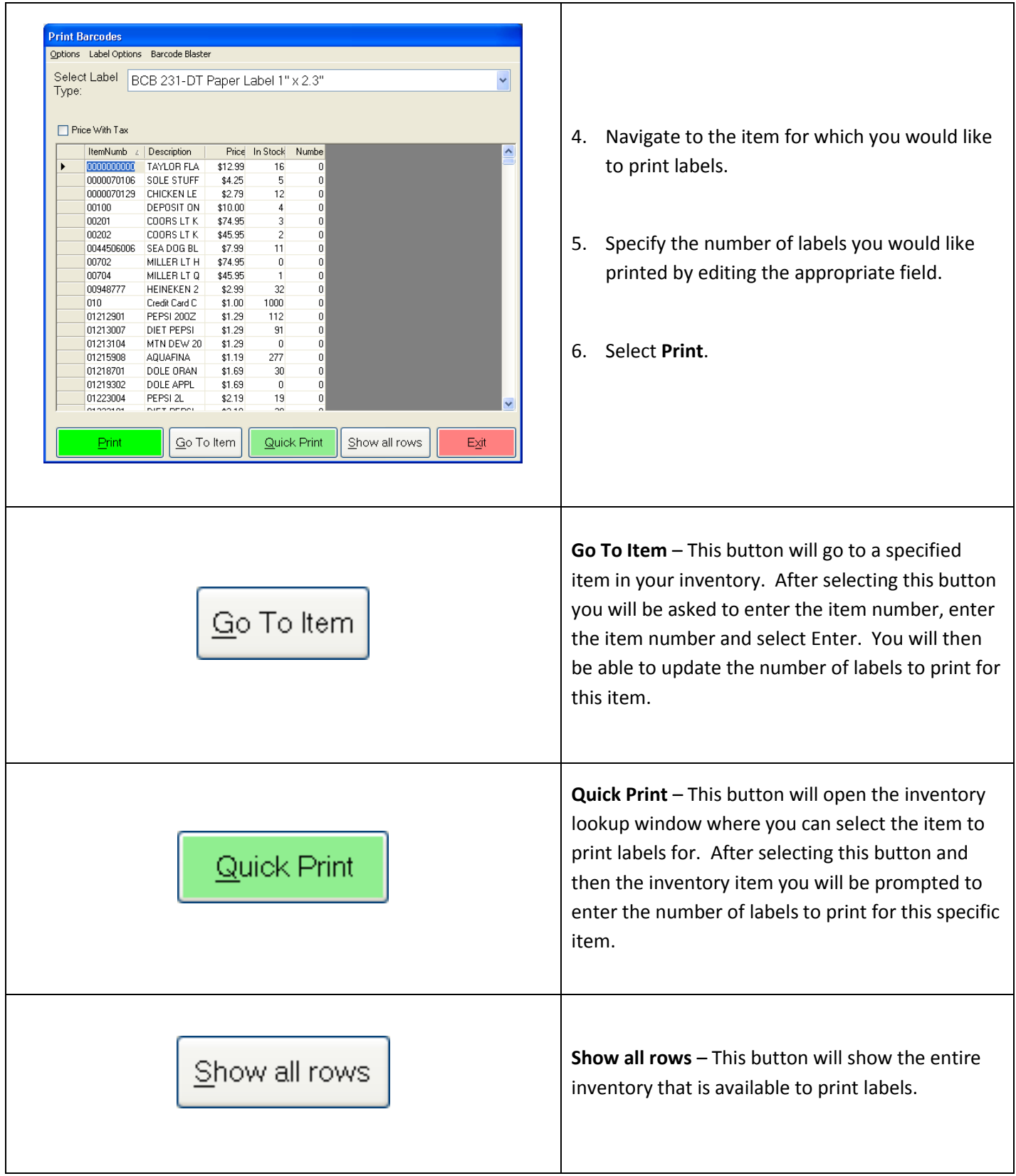

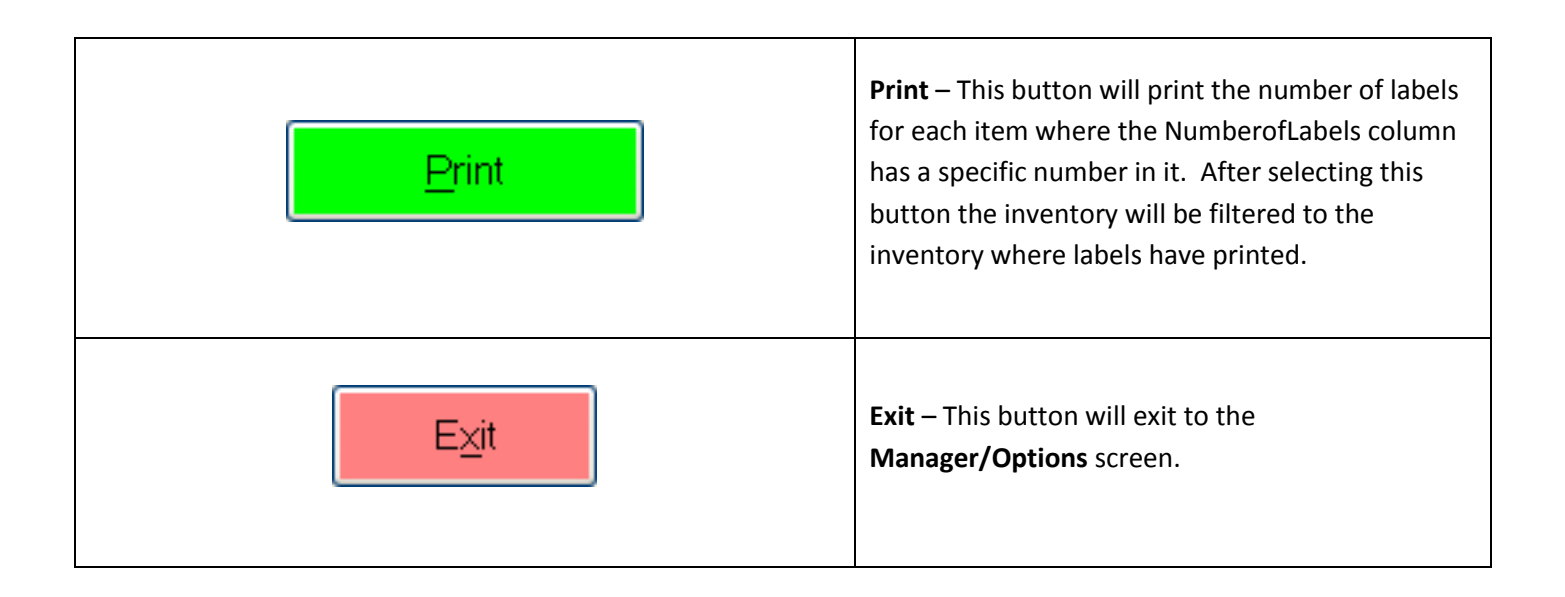

#### **Going Deeper**

If your labels are printing off center and you would like to adjust the horizontal and vertical placement, you can adjust these settings from within Barcode Express at the top select **Options** and then either select **Set Zebra Y-Margin Offset** or **Set Zebra X-Margin Offset**. Enter a numeric value (in dots) remember that 8 dots is equal to 1 millimeter.